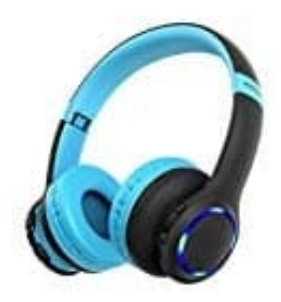

**Mpow CH9 Kinder Kopfhörer**

## **Kopfhörer mit Handy verbinden**

1. Schiebe den Schieberegler nach oben, um den Kopfhörer einzuschalten und in den Pairing Modus zu versetzen. Die Anzeige leuchtet abwechselnd rot und blau.

Wenn nicht, fahre mit Schritt 3 fort und beginne anschließend von vorn.

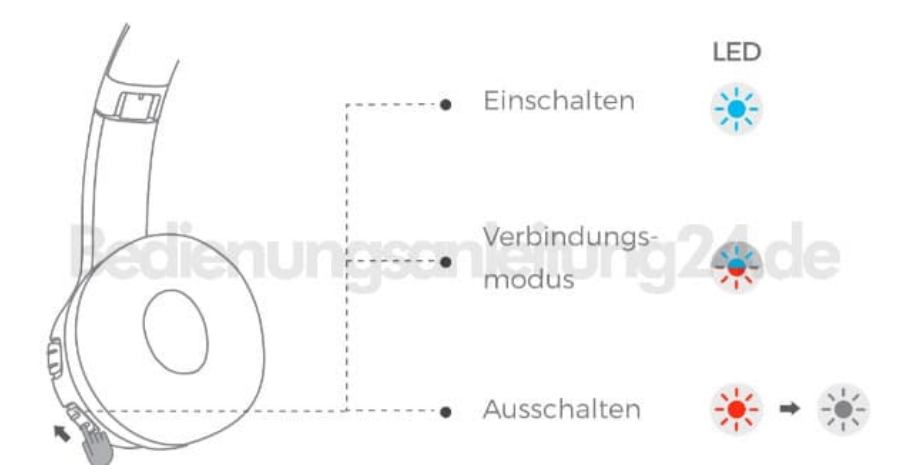

2. Aktiviere Bluetooth in deinem Handy und suche in der Liste der gefundenen Geräte nach "MPOW CH9". Tippe dies an, um eine Verbindung herzustellen. Bei einer erfolgreichen Verbindung wird "Your device is connected" angesagt.

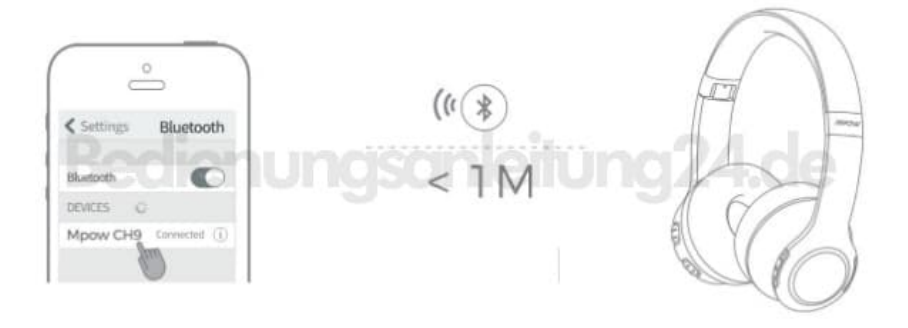

## 3. Pairing löschen

Sollen die Kopfhörer mit einem anderen Handy verbunden werden, müssen zuerst die vorherigen Pairinginformationen vom Gerät gelöscht werden, damit sich der Kopfhörer wieder in den Pairing Modus versetzen lässt.

Halte dazu **gleichzeitig** die **Lautstärketaste +** und **Lautstärketaste -** etwa 2-3 Sekunden gedrückt.

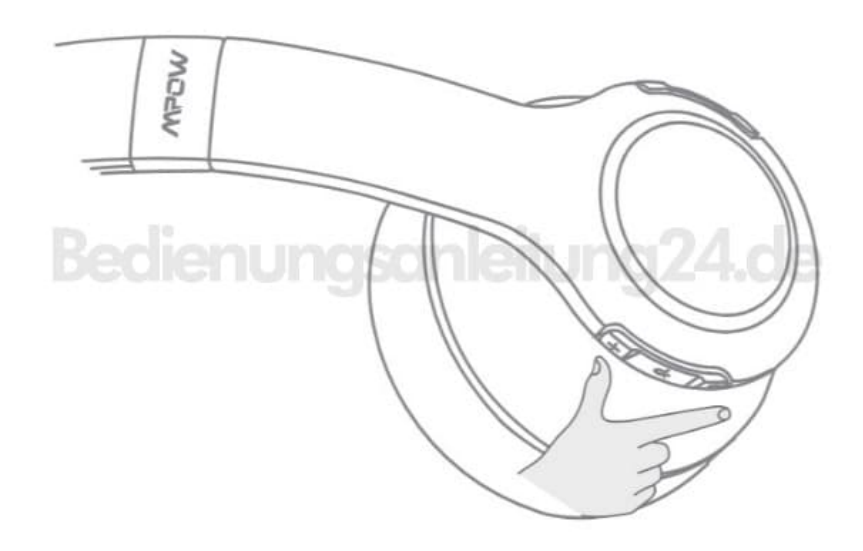